## *Инструкция по работе с сайтом*

Шаг 1. Регистрация участника.

В верхней части страницы вы увидите кнопку «*Регистрация*»

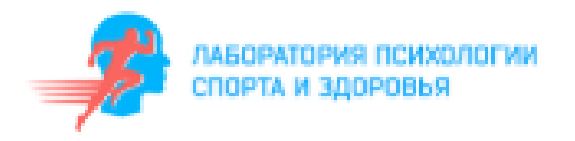

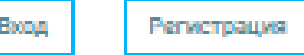

Шаг 2. Прохождение регистрации.

Заполняйте все поля и нажимайте на кнопку «*Зарегистрироваться*»

Введите проверочный код-

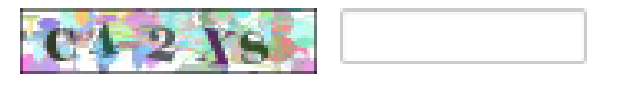

1 Я ознакомлен(-на) с информацией для респондента, политикой конфиденциальности сайта и принимаю у обработку персональных данных

Зарагистрироваться

Шаг 3. Тестирование.

После регистрации на Вашу почту придет логин и пароль, а также Вы можете начать процедуру тестирования во вкладке «*Тестирование*».

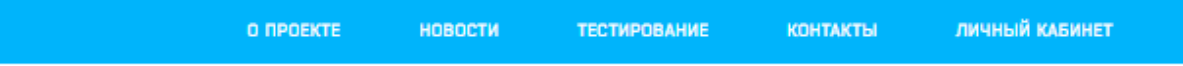

Шаг 4. Результаты.

После прохождения всех блоков тестирования, заходите во вкладку «*Личный кабинет*».

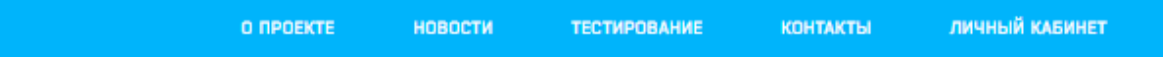

Нажимаете кнопку «*Результаты тестов*», а потом «*Получить результаты теста*»

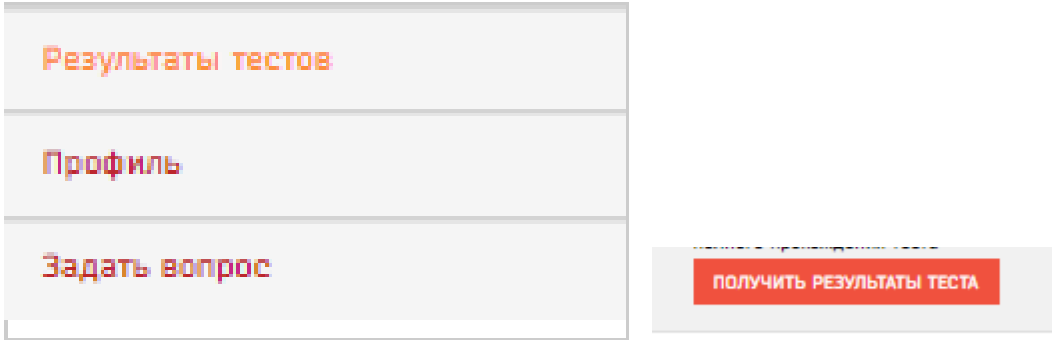

Все контактные данные расположены во вкладке «Контакты».

Дополнительно Вы можете отправить вопрос и внести изменения в свой профиль.